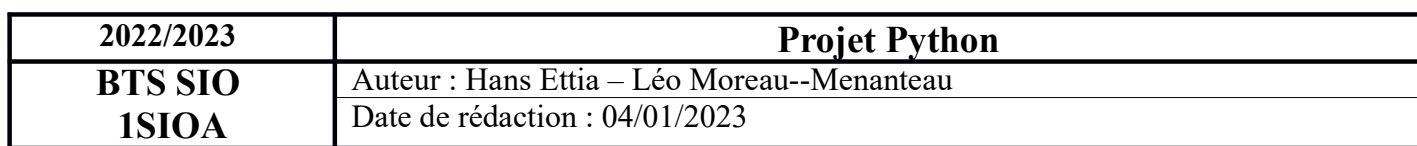

## Projet Python Étape 8

Binôme N°8 Nom VMWare : hettia\_SRVWEB\_T\_rocky9\_mariadb\_apache\_phpmyadmin\_1A IP du serveur web de test : 10.15.117.31/24 Identifiant : adminstesio Mot de passe : adminstetio

Mode opératoire traitement des fichier log :

1) Accéder aux fichier log et vérifier le format : 'Heure de la requête' 'Adresse IP' 'Type de requête Réponse' 'URL' 'Réponse en texte'

2) Dans l'invite de commande se mettre sur le répertoire qui contient le programme python avec la commande : cd ~/Documents/python\_logs (si connecter au compte btssio)

- 3) Pour démarrer le programme python il faut taper la commande : python3.9 Etape\_6.py ensuite il faudra indiquer la date sous le format AAAA-MM-JJ (exemple : 2022-11-23.) il faut que les log soit situer dans le même répertoire que le script python
- 4) Ensuite le script sql devrait être générer, il suffira d'aller dans l'onglet importer de la base de donnée

5) Pour tester par exemple les url les plus visiter on peut exécuter cette requête (celle de l'exercice 4)

SELECT COUNT(DISTINCT(ip)),url FROM PROXY GROUP BY url ORDER BY COUNT(DISTINCT(ip)) DESC;